### **CDN**

### 计费说明

文档版本 09 发布日期 2024-12-24

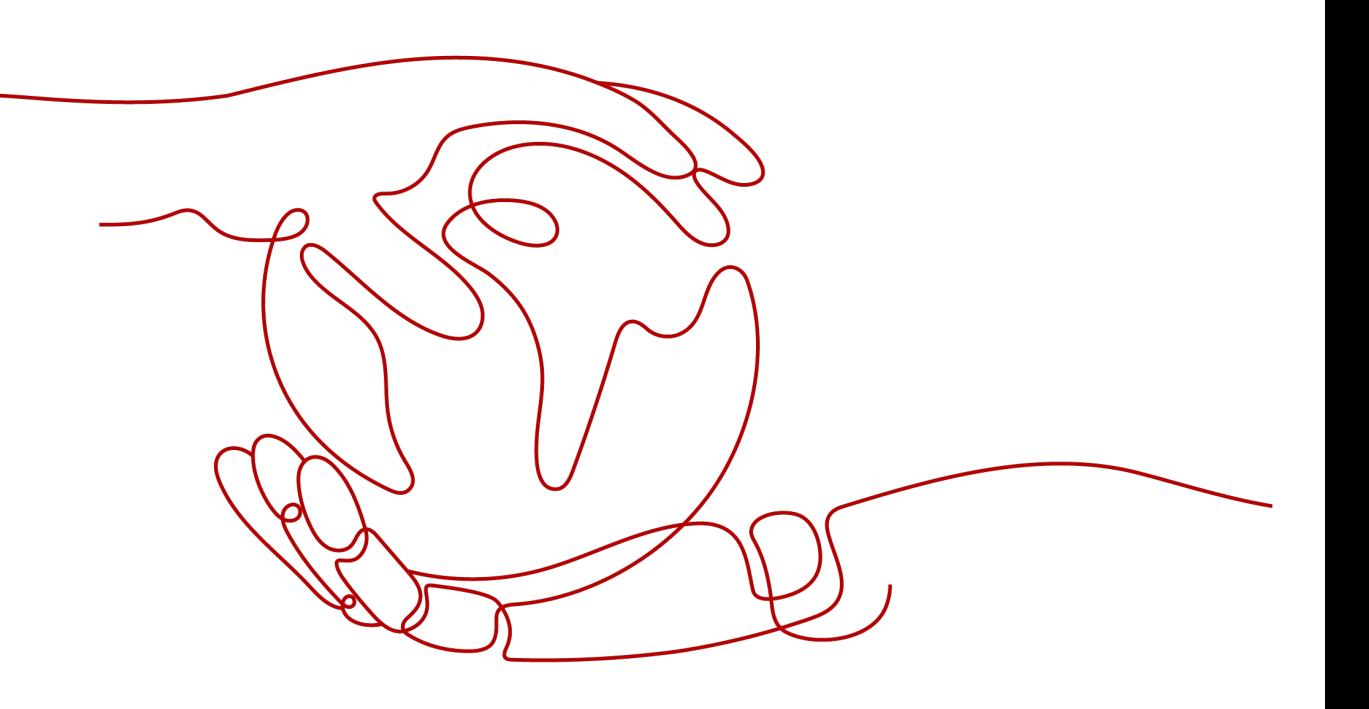

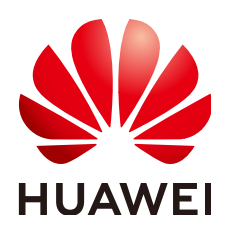

#### 版权所有 **©** 华为云计算技术有限公司 **2024**。 保留一切权利。

非经本公司书面许可,任何单位和个人不得擅自摘抄、复制本文档内容的部分或全部,并不得以任何形式传 播。

#### 商标声明

**、<br>HUAWE和其他华为商标均为华为技术有限公司的商标。** 本文档提及的其他所有商标或注册商标,由各自的所有人拥有。

#### 注意

您购买的产品、服务或特性等应受华为云计算技术有限公司商业合同和条款的约束,本文档中描述的全部或部 分产品、服务或特性可能不在您的购买或使用范围之内。除非合同另有约定,华为云计算技术有限公司对本文 档内容不做任何明示或暗示的声明或保证。

由于产品版本升级或其他原因,本文档内容会不定期进行更新。除非另有约定,本文档仅作为使用指导,本文 档中的所有陈述、信息和建议不构成任何明示或暗示的担保。

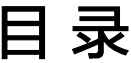

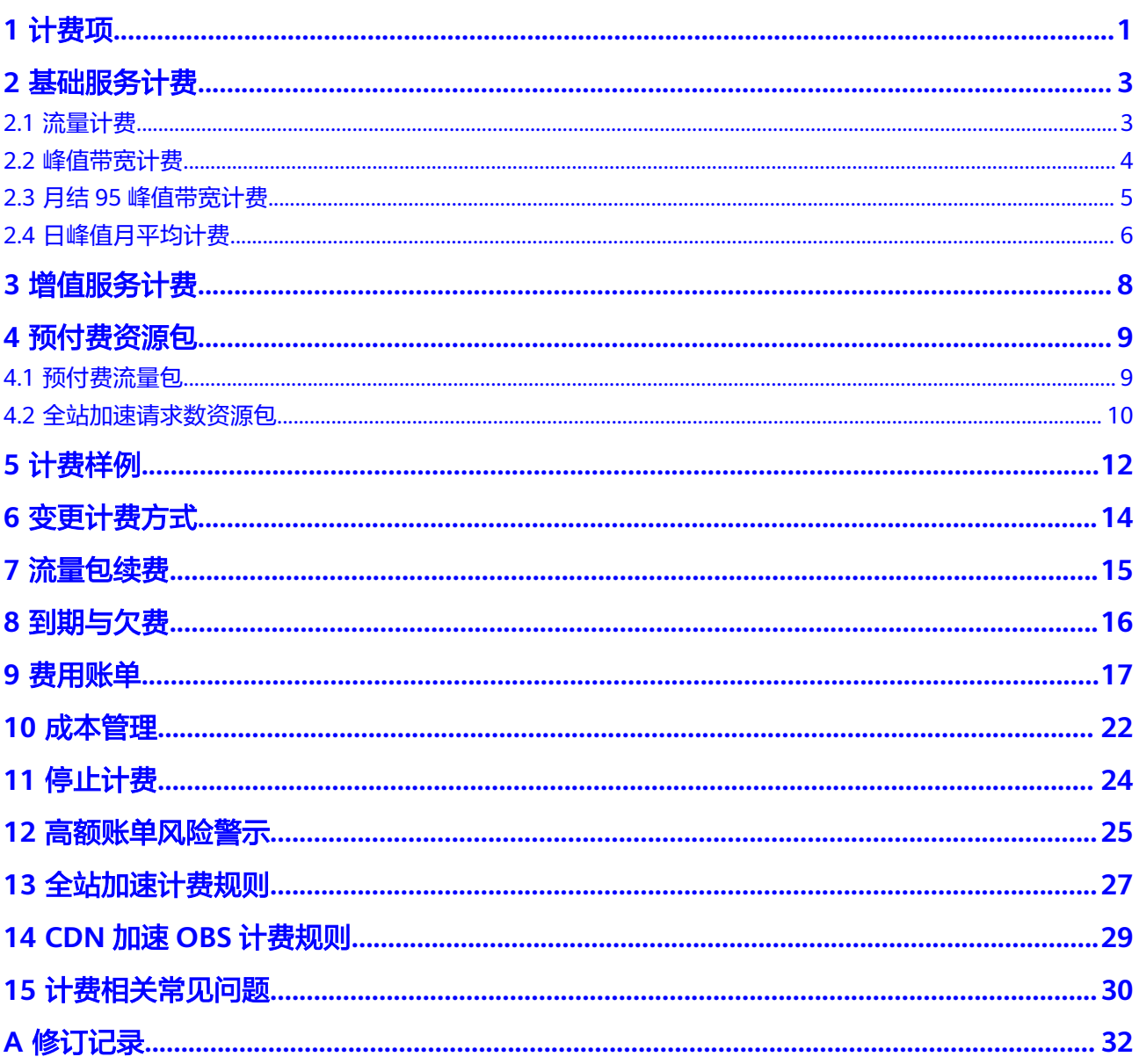

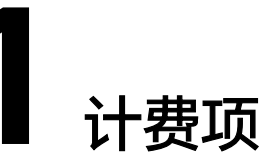

<span id="page-3-0"></span>华为云CDN/WSA计费分为两个部分:基础服务计费(必选)+增值服务计费(可 选)。

- 基础服务计费:用户访问边缘节点产生的流量或带宽费用。
- 增值服务计费:全站加速请求数。

#### 计费方式

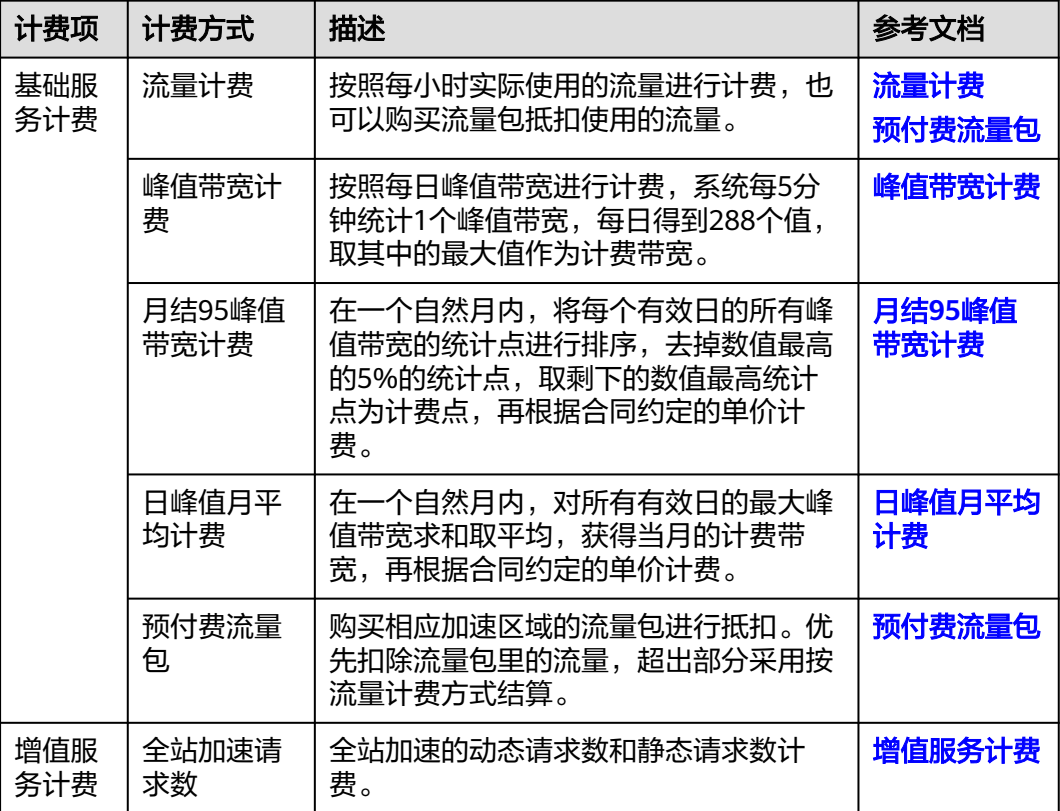

#### 说明

- 服务概览和统计分析页面展示的是加速域名日志中记录的流量数据,是应用层日志统计出的 流量,但是实际产生的网络流量由于TCP/IP包头消耗和TCP重传消耗要比应用层统计到的流 量高出7%~15%。因此按照业界标准,应用于账单的计费数据会在控制台监控数据的基础上 上浮10%。
- 流量计费或峰值带宽计费转为月结95峰值带宽计费、日峰值月平均计费方式的商务可当月生 效。月结95峰值带宽计费、日峰值月平均计费方式商务发生变更的次月1日生效,当月仍按 照变更前的商务执行。
- CDN/WSA计费分中国大陆、中国大陆境外区域,各区域单独计费,不同区域流量包不能相 互抵扣。
- CDN/WSA支持中国大陆境外分区计费,区域划分请参见<mark>中国大陆境外计费区域划分</mark>,可提 交工单申请开通。

#### 价格详情

- 华为云CDN划分为中国大陆和中国大陆境外两个计费区域,不同计费区域的价格 存在一定差异,了解各计费方式的价格请参考**价格详情**。
- 华为云WSA服务计费分区域,不同计费区域的价格存在一定差异,了解各计费方 式的价格请参[考价格详情](https://www.huaweicloud.com/intl/zh-cn/pricing/index.html?tab=detail#/wsa)。

#### 中国大陆境外计费区域划分

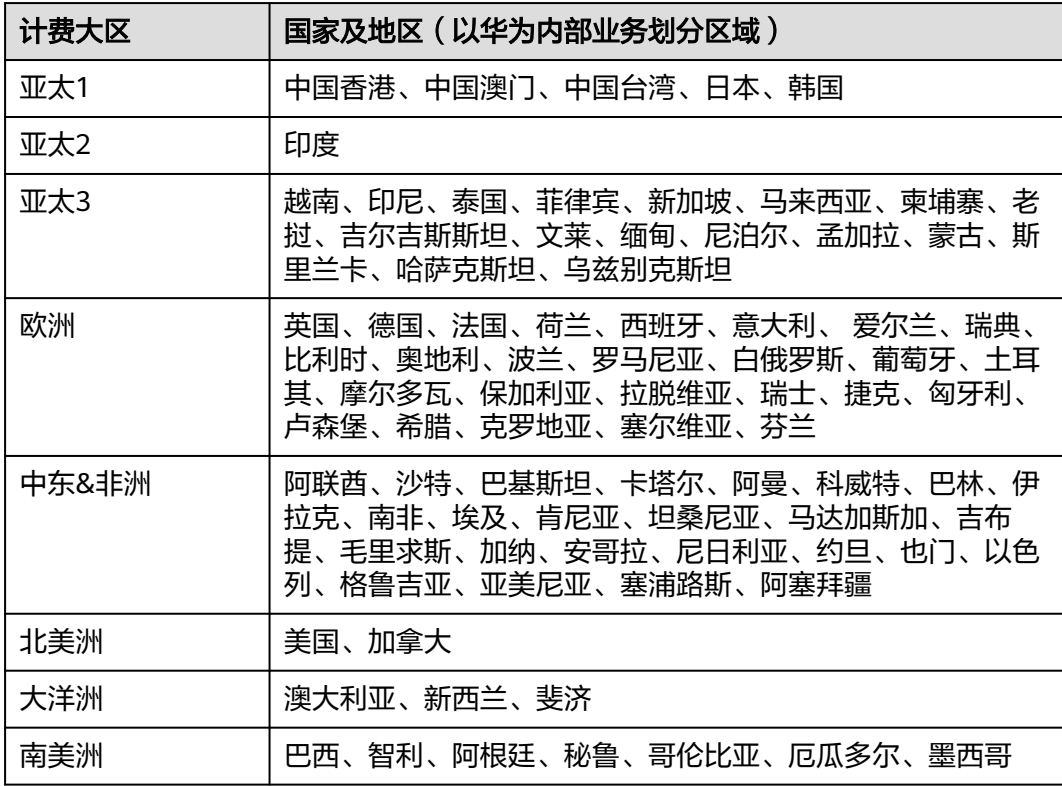

## **2** 基础服务计费

### <span id="page-5-0"></span>**2.1** 流量计费

#### 应用场景

- 流量计费适用于域名流量曲线波动较大,全天内带宽利用率小于30%,且有带宽 尖峰的用户。
- 开通CDN/WSA业务时选择"流量计费"。

#### 计费详情

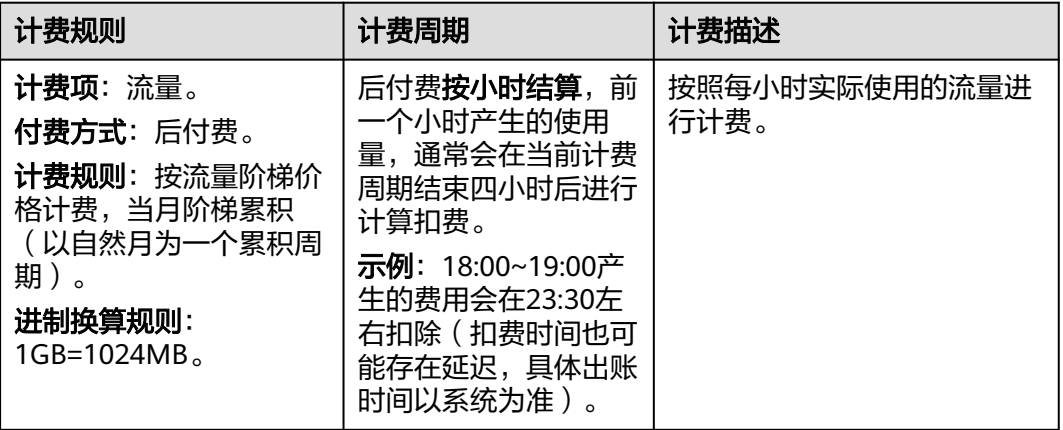

#### 说明

- 带宽利用率 = 每日实际使用流量GB/(带宽峰值Mbps\*10.54),1Mbps带宽每日100%利用 率产生的流量约为10.54GB,即: 1(Mbps) ×100%(利用率)÷8(b→B)×60(秒)×60(分)×24(小 时)÷1024(MB→GB)=10.54GB。
- 当日23:00到次日00:00的账单会在次日15:20左右抵扣。

#### 价格详情

华为云CDN服务流量计费的具体价格请参考**价格详情**,您也可以购买更加优惠的 **预付费流量包**抵扣使用的流量。

华为云WSA服务流量计费的具体价格请参考**价格详情**。

#### <span id="page-6-0"></span>计费示例

按流量计费分五个阶梯:0TB~10TB(含)、10TB~50TB(含)、50~100TB(含)、 100~1PB(含)、大于1PB。

示例: 公司A 1月1日至1月10日累计消耗的流量为10000GB (约9.77TB), 1月11日 0:00~1:00消耗的流量为300GB,截止1月11日1:00月累计消耗流量为10300GB(约 10.06TB)。其中1月11日0:00~1:00使用的300GB中,有240G归属在0TB~10TB阶梯 内,单价为M<sub>1</sub>/GB, 剩下的60G归属在10TB~50TB阶梯内, 单价为M<sub>2</sub>/GB, 则1月11日 0:00~1:00的账单金额为**240GB\*M1/GB+60GB\*M2/GB**

#### 出账时间说明

系统将于当前计费周期结束四小时后出账结算,当月完整的账单出账时间为次月3日, 具体以系统出账时间为准。

### **2.2** 峰值带宽计费

#### 应用场景

- 峰值带宽计费适用于域名流量曲线比较平稳,全天内带宽利用率大于30%的用 户。
- 基础计费类型为"峰值带宽计费"。

#### 计费详情

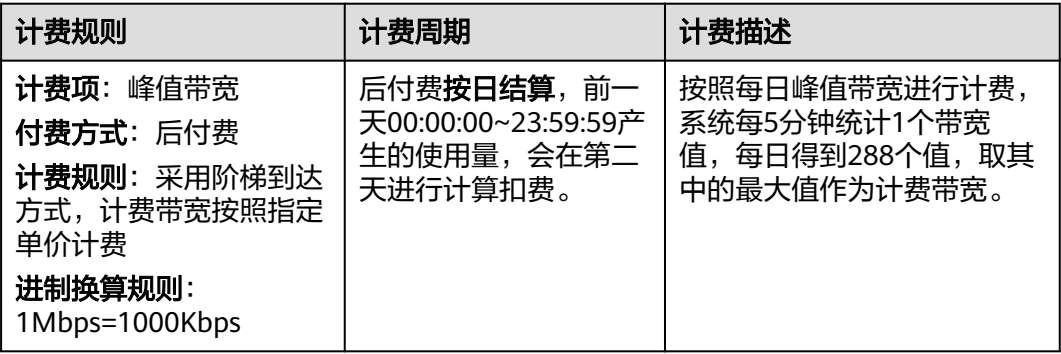

#### 说明

● 带宽利用率 = 每日实际使用流量GB/(带宽峰值Mbps\*10.54),1Mbps带宽每日100%利用 率产生的流量约为10.54GB, 即: 1(Mbps) ×100%(利用率)÷8(b→B)×60(秒)×60(分)×24(小 时)÷1024(MB→GB)=10.54GB。

#### 价格详情

- 华为云CDN服务峰值带宽计费的具体价格请参考<mark>价格详情</mark>。
- 华为云WSA服务峰值带宽计费的具体价格请参[考价格详情](https://www.huaweicloud.com/intl/zh-cn/pricing/index.html?tab=detail#/wsa)。

#### <span id="page-7-0"></span>计费示例

峰值带宽计费分为五个阶梯:0Mbit/s~100Mbit/s(含)、100Mbit/s~500Mbit/s (含)、500Mbit/s~5Gbit/s(含)、5Gbit/s~20Gbit/s(含)、大于20Gbit/s。

示例一: 公司B某日的峰值带宽为2000Mbps,峰值带宽归属在500Mbps~5Gbps阶梯 内,单价为M<sub>3</sub>/Mbps,则当日的账单金额为2000Mbps\*M<sub>3</sub>/Mbps。

示例二:公司B某日的峰值带宽为300Mbps,峰值带宽归属在100Mbps~500Mbps阶梯 内,单价为M<sub>2</sub>/Mbps,则当日的账单金额为300Mbps\*M<sub>2</sub>/Mbps。

#### 出账时间说明

系统将于次日下午20:00(GMT+08:00)左右出账结算,当月完整的账单出账时间为次月 3日,具体以系统出账时间为准。

### **2.3** 月结 **95** 峰值带宽计费

#### 应用场景

适用于CDN月消费金额大于\$15,000 USD的用户、WSA月消费金额大于\$15,00 USD的 用户。如果您的消费额度满足条件,您可以联系华为云大客户经理进行商务洽谈及业 务开通。

#### 计费详情

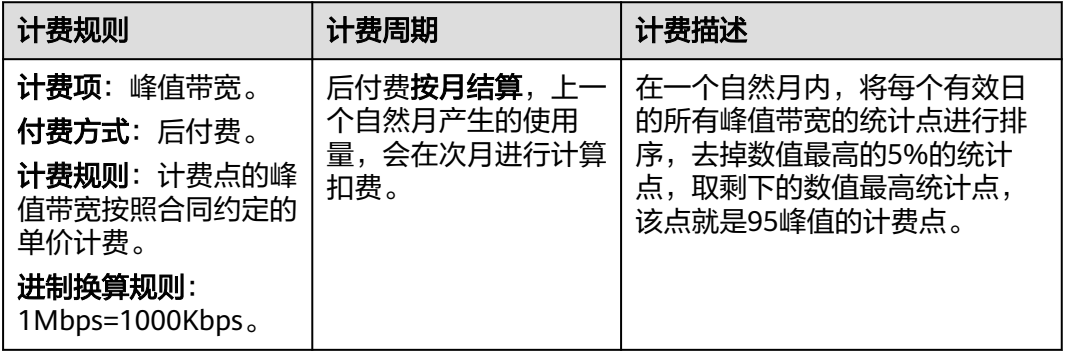

#### 说明

- 有效日: 当天使用CDN消耗的流量大于0byte时, 系统将这一天记为有效日。
- 每日带宽统计点: 系统每5分钟统计1个带宽值,每日得到288个值。
- CDN/WSA服务分区计费:中国大陆、中国大陆境外单独计费,申请开通月结95峰值带宽计 费时,请确认您合同的生效区域。

#### 计费示例

公司C使用CDN按月结95带宽峰值计费,已于2020年10月1日生效,签订的合同单价为 每月M/Mbps。

假设10月总计有X天的CDN消耗流量大于0byte,则10月的所有统计点数为X\*288个, 将所有的统计点按数值大小降序排列,去掉前5%的点,剩余数值最大的统计点即当月 的计费点,记为Max95,最终计算出10月的账单金额为**Max95\*M\*(X/**当月天数**)**。

#### <span id="page-8-0"></span>出账时间说明

完整的账单出账时间为次月1日20:00:00(GMT+08:00)左右,具体以系统出账时间为 准,账单生成后结算费用。

### **2.4** 日峰值月平均计费

#### 使用场景

适用于CDN月消费金额大于\$15,000 USD的用户、WSA月消费金额大于\$15,00 USD的 用户,如果您的消费额度满足条件,您可以联系华为云大客户经理进行商务洽谈及业 务开通。

#### 计费详情

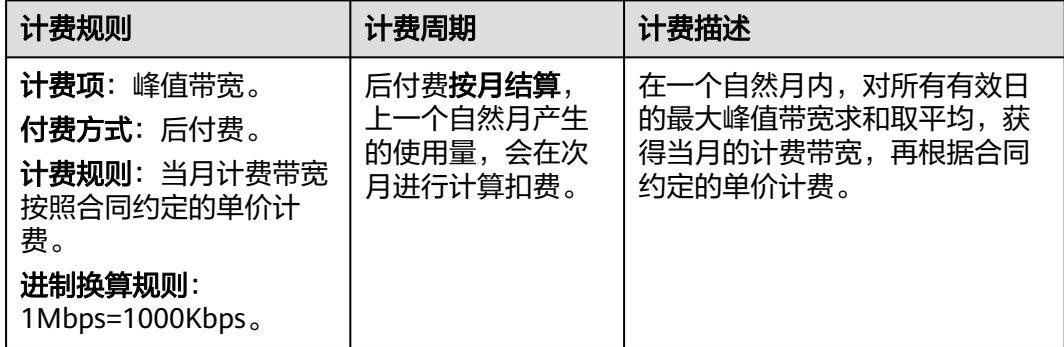

说明

- 有效日: 当天使用CDN消耗的流量大于0byte时, 系统将这一天记为有效日。
- 每日带宽统计点: 系统每5分钟统计1个带宽值, 每日得到288个值。
- CDN/WSA服务分区计费:中国大陆、中国大陆境外单独计费,申请开通日峰值月平均计费 时,请确认您合同的生效区域。

#### 计费示例

公司D使用CDN按日峰值月平均计费,已于2020年12月15日生效,签订的合同单价为 每月M/Mbps。

假设12月总计有X天的CDN消耗流量大于0byte,12月所有有效日的最大峰值带宽分别 为Max\_1,Max\_2,…,Max\_X,那么将所有峰值带宽求平均,即获得计费带宽为 Average(Max\_1, Max\_2, ..., Max\_X), 最终计算出12月的账单金额为

#### **Average(Max\_1**,**Max\_2**,**...**,**Max\_X)\*M\*(X/**当月天数**)**

#### 出账时间说明

完整的账单出账时间为次月1日20:00:00(GMT+08:00)左右,具体以系统出账时间为 准,账单生成后结算费用。

# 3 増值服务计费

<span id="page-10-0"></span>CDN/WSA的增值服务计费为:全站加速请求数。

如果您在CDN添加了"业务类型"为"全站加速"的域名, 那么您在CDN的"业务类 型"为"全站加速"域名产生的费用将遵循<mark>全站加速收费规则</mark>,采用基础费用+增值服 务费用的方式收取。全站加速请求数包含动态请求数和静态请求数,请求数计费标准 "<br>这么?"……"<br>请参见<mark>价格详情</mark>,您也可以购买更加优惠的<mark>全站加速请求数资源包</mark>来抵扣全站加速域 名产生的请求数。

## **4** 预付费资源包

### <span id="page-11-0"></span>**4.1** 预付费流量包

#### 应用场景

如果您开通CDN业务时选择流量计费,CDN为您提供多种规格的流量包优惠套餐。当 您使用的流量比较大时,建议您根据业务需求选择购买合适规格的CDN流量包来抵扣 产生的流量。

#### 购买入口

- 如果您需要购买流量包抵扣CDN加速使用的流量,请您:登录**CDN**[控制台,](https://console-intl.huaweicloud.com/cdn)在页 面右侧菜单栏单击"购买"按钮,如果您暂未购买流量包,请单击"购买资源 包",进入流量包购买页面,不同规格流量包的具体价格请参考[价格详情。](https://www.huaweicloud.com/intl/zh-cn/pricing/index.html?tab=detail#/cdn)
- 已购买的流量包基本信息请前往<mark>[资源包管理](https://support.huaweicloud.com/intl/zh-cn/usermanual-cdn/cdn_01_0016.html)</mark>查看。
- CDN为您提供了更加优惠的闲时流量包和组合流量包,您可以根据业务情况选择 购买。
	- 全时流量包:全天24小时均可抵扣流量包中的流量。
	- 闲时流量包:抵扣北京时间00:00~18:00产生的流量。
	- 组合流量包:内含全时和闲时两种流量,按比例分配。

说明

● 闲时时段抵扣顺序: 闲时流量>全时流量>账户余额。

#### 计费详情

规格:500GB-1PB多种规格。

购买时长:即有效期,1个月、6个月或1年。

进制换算规则:1GB=1024MB。

付费模式:一次性支付,购买后立即生效,不支持退订。

抵扣方式:优先扣除流量包里的流量,超出部分将扣除账户余额,已在流量包中扣除 的流量不会再计入流量计费的阶梯中。

<span id="page-12-0"></span>计费项:抵扣用户访问CDN节点产生的流量,可同时抵扣全站加速使用的流量,不可 抵扣全站加速请求数费用。

计费周期: 按小时结算,流量包扣费有延时,当前使用的流量会在4个小时后从流量包 中扣除。

使用范围:CDN流量包分中国大陆、中国大陆境外区域,各区域单独计费,不能相互 抵扣,如果您开通了海外分区计费,中国大陆境外流量包将无法抵扣海外各分区产生 的流量。

#### 使用说明

- 1. 仅流量计费方式才能使用流量包抵扣。
- 2. 如果您开通了全球加速,您需要分别购买中国大陆、中国大陆境外流量包,不同 服务范围的流量包不能相互抵扣。
- 3. 账号下所有服务范围一致的域名共用流量包。

示例:某客户购买了200T的中国大陆全时流量包,账号下有一个域名,服务范围 为全球。此流量包可以抵扣中国大陆的节点产生的流量,不可以抵扣中国大陆境 外节点产生的流量。抵扣中国大陆境外节点产生的流量需要购买中国大陆境外流 量包。

4. 购买多个流量包,只叠加流量,不叠加购买时长(有效期),流量包按照到期时 间排序,优先使用先到期的流量包

示例:某客户购买了两个中国大陆流量包,分别是:

流量包1:全时流量包,500GB,购买时长(有效期)6个月,生效时间 2021/06/06,到期时间2021/12/06。

流量包2:全时流量包, 200TB, 购买时长 (有效期) 1年, 生效时间 2021/07/06,到期时间2022/07/06。

扣费规则: 优先扣除流量包1, 流量包1用完后扣除流量包2。

- 5. 流量包到期自动失效,失效后剩余流量将作废,如流量包到期或耗尽,则会自动 转为从余额扣费。
- 6. 流量包仅限本账号使用。
- 7. 如果从流量计费变更为其他计费方式,流量包将无法抵扣,直至切换回按流量计 费后方可使用。
- 8. CDN不能与视频直播、视频点播共用流量包。

### **4.2** 全站加速请求数资源包

#### 应用场景

如果您开通CDN时业务类型选择全站加速,会产生对应的请求数费用。如果您的网站 请求数量较大,建议您根据业务需求选择购买合适规格的**全站加速请求数资源包**来抵 扣产生的请求数。

#### 购买入口

如果您需要购买全站加速请求数资源包抵扣全站加速产生的请求数,请您:登录 **CDN**[控制台](https://console-intl.huaweicloud.com/cdn),在页面右侧菜单栏单击"购买"按钮,如果您暂未购买全站加速请 求数资源包,请单击"购买资源包",进入资源包购买页面,不同规格资源包的 具体价格请参[考价格详情](https://www.huaweicloud.com/intl/zh-cn/pricing/index.html?tab=detail#/wsa)。

您可以前往<mark>资源包管理</mark>查看已购买的全站加速请求数资源包基本信息。

#### 计费详情

规格:100万次-100亿次多种规格。

购买时长:1年。

付费模式:一次性支付,购买后立即生效,不支持退订。

抵扣方式:优先扣除全站加速请求数资源包里的次数,超出部分将按需扣费。

计费项:抵扣用户访问全站加速域名产生的请求次数,包括HTTP和HTTPS请求数。

计费周期: 基础计费方式不同, 计费周期也不同。

- 流量计费:按小时结算,全站加速请求数资源包扣费有延时,当前使用的请求次 数会在4个小时后从全站加速请求数资源包中扣除。
- 峰值带宽计费:按天结算,前一天00:00:00~23:59:59产生的全站加速请求数,会 在第二天进行计算扣费。
- 月结95峰值带宽计费、日峰值月平均计费:
	- 如果您的账号开通了WSA独立计费,即全站加速域名的基础费用记在WSA服 务,该场景不支持使用全站加速请求数资源包抵扣产生的请求数。
	- 如果您的账号未开通WSA独立计费,即全站加速域名的基础费用记在CDN服 务,该场景可以使用全站加速请求数资源包抵扣产生的请求数。请求数费用 按天结算,前一天00:00:00~23:59:59产生的全站加速请求数,会在第二天进 行计算扣费

使用范围:全站加速请求数资源包分中国大陆、中国大陆境外区域,各区域单独计 费,不能相互抵扣。

#### 使用说明

- 1. 如果您开通了全球加速,您需要分别购买中国大陆、中国大陆境外全站加速请求 数资源包,不同服务范围的全站加速请求数资源包不能相互抵扣。
- 2. 账号下所有服务范围一致的域名共用全站加速请求数资源包。
- 3. 购买多个全站加速请求数资源包,只叠加请求次数,不叠加购买时长(有效 期),全站加速请求数资源包按照到期时间排序,优先使用先到期的全站加速请 求数资源包
- 4. 全站加速请求数资源包到期自动失效,失效后剩余请求次数将作废,如果全站加 速请求数资源包到期或耗尽,将自动转为按需扣费。
- 5. 全站加速请求次数包仅限本账号使用。

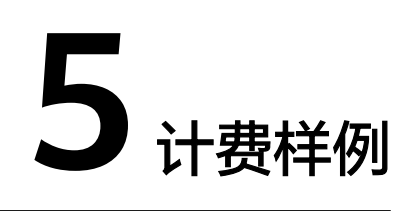

#### <span id="page-14-0"></span>计费场景

某用户于2023/01/10开通了CDN服务,基础计费方式为流量计费并添加了三个加速域 名,加速域名详情如下:

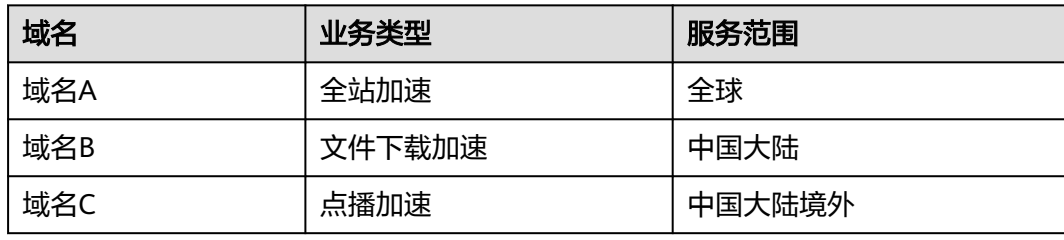

该用户用了一段时间CDN后,发现购买流量包抵扣会更划算,于是在2023/04/05日上 午09:00(GMT+08:00)购买了两个流量包,流量包规格如下:

- 流量包1:中国大陆流量包,流量500GB,有效期1个月。
- 流量包2:中国大陆境外流量包,流量1TB,有效期1年。

该用户在4~5月份使用的流量及请求数如下:

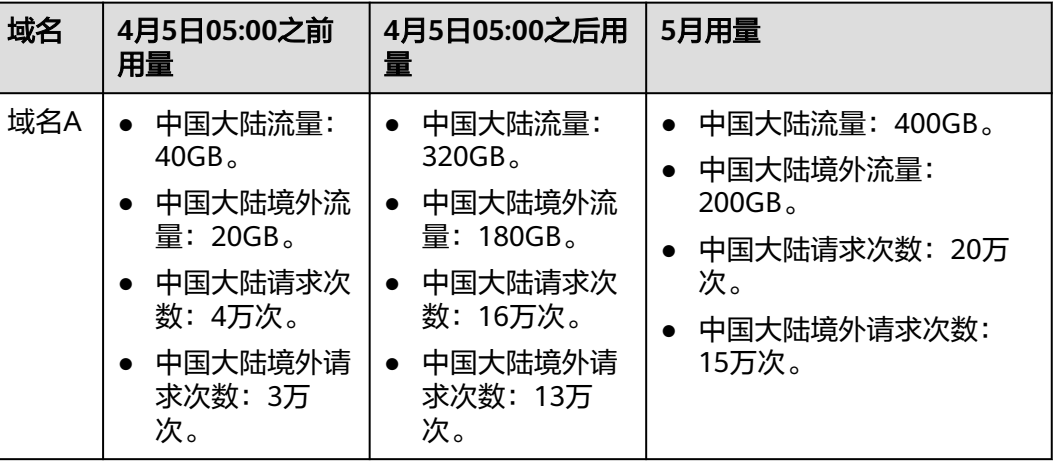

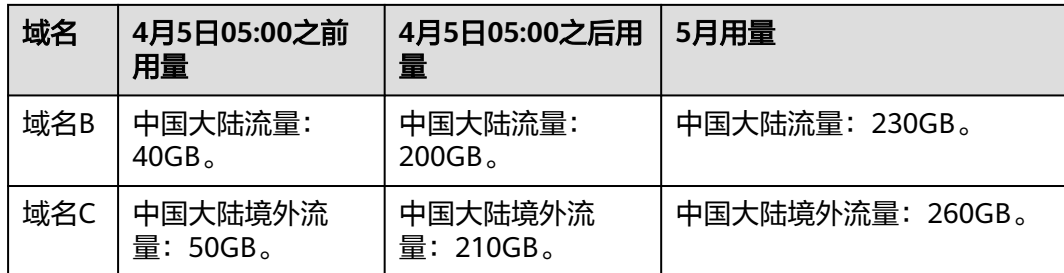

那么2023/04~2023/05两个月的费用如何支付呢?

#### 计费构成分析

根据CDN流量计费扣费规则,当前时间产生的流量会在4小时后出账,如果购买流量 包,流量包立即生效,在流量包购买之后出账的流量均可使用流量包抵扣,因此:

- 该用户2023/04/05日05:00之前产生的流量需扣余额或消费配额,2023/04/05日 05:00之后产生的流量可用流量包抵扣。
- 全站加速请求数费用需从账户余额扣除或消费配额。

假设中国大陆流量费用单价为0.03USD/GB,中国大陆境外为0.12USD/GB,全站加速 请求数0.023USD/万次,那么该用户4~5月所需要支付的费用计算如下:

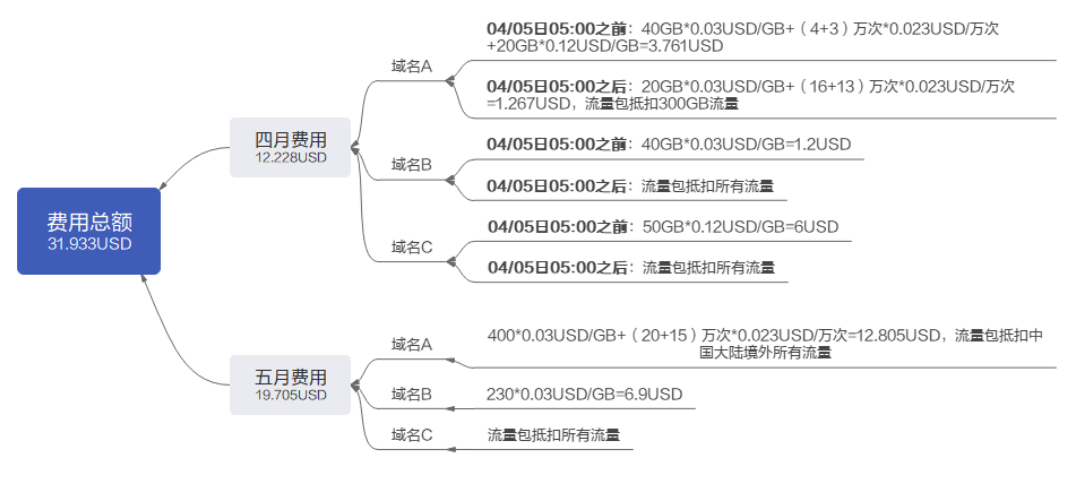

#### 说明

以上价格仅供参考,实际价格及结算金额后小数点保留位数规则请[以价格详情](https://www.huaweicloud.com/intl/zh-cn/pricing/index.html?tab=detail#/cdn)为准。

## **6** 变更计费方式

<span id="page-16-0"></span>CDN为您提供了变更计费方式的功能,您可以根据当前的业务需求选择更合适的计费 方式。

#### 操作步骤

- 1. 登录**CDN**[控制台](https://console-intl.huaweicloud.com/cdn)。
- 2. 在左侧菜单栏中选择"总览"。
- 3. 在右上角计费方式展示区,查看当前区域的计费方式,如需变更,单击 $\mathscr A$ 按钮。
- 4. 选择需要变更的计费方式,单击"确定",完成计费方式变更。

#### 注意事项

- 流量计费或峰值带宽计费变更为其他计费方式,新的计费方式将在次日00:00:00 生效。
- 95峰值计费或日峰值月平均计费变更为其他计费方式,新的计费方式将在次月1日 00:00:00生效。
- 您可以在控制台将"95峰值计费或日峰值月平均计费"变更为"流量计费或带宽 计费", 如果想要将"流量计费或带宽计费", 变更为"95峰值计费或日峰值月平 均计费",请联系华为云大客户经理进行商务洽谈及业务变更。
- 在新的计费方式生效前,变更次数不限,系统以最后一次修改为准。

## **7** 流量包续费

<span id="page-17-0"></span>如果您购买了流量包,可以给流量包续费或者再次购买相同的流量包,您可以在<mark>续费</mark> [管理中](https://account-intl.huaweicloud.com/usercenter/?locale=zh-cn#/userindex/renewalManagement)对其进行相关操作。

#### 注意事项

- 1. 流量包续费不享受相关折扣。
- 2. 流量包续费是重新购买一个相同规格的流量包,在您当前流量包到期后生效。
- 3. 再次购买可以选择立即生效或者指定时间生效。

#### 操作步骤

- 1. 登录**华为云控制台**,在控制台首页中选择"CDN与智能边缘 > 内容分发网络 CDN",进入CDN控制台。
- 2. 在页面顶部菜单栏选择"费用 > 续费管理"。
- 3. 在"续费管理"页面,您可以对流量包进行如下操作: **续费**: 是指在流量包到期后的延长时间和用量,具体续费规则请参见<mark>[续费规则说](https://support.huaweicloud.com/intl/zh-cn/usermanual-billing/zh-cn_topic_0133547095.html)</mark> [明](https://support.huaweicloud.com/intl/zh-cn/usermanual-billing/zh-cn_topic_0133547095.html)。 **再次购买**: 可以指定流量包生效的时间, 再次购买的详细规则请见<mark>再次购买流量</mark>

[包](https://support.huaweicloud.com/intl/zh-cn/usermanual-billing/renewals_topic_30000001.html)。

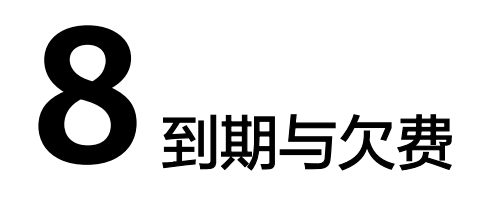

#### <span id="page-18-0"></span>欠费处理流程

- 当您的账户欠费后,您的云服务资源将进入宽限期、保留期,更多欠费停服处理 规则请参[见资源停止服务或逾期释放说明。](https://support.huaweicloud.com/intl/zh-cn/usermanual-billing/zh-cn_topic_0083039587.html)
- 您可以在<mark>费用中心</mark>查看账户的欠费信息,并参照<mark>还款</mark>核销欠款。

#### 欠费说明

- 宽限期内CDN业务不会停止,但是不能新增加速域名。
- 当您使用华为云其它服务,导致账户余额耗尽而欠费进入保留期,此时如果您有 需要扣除账户余额的CDN业务(按需计费无流量包、全站加速请求数计费等), 也将因欠费而无法使用CDN。
- 欠费进入保留期后,CDN将停用您的加速域名,删除加速域名的CNAME解析,此 时将无法访问域名。

#### 余额提示

华为云流量包支持使用量预警功能,如果您正在使用流量包,那么建议您开启[剩](https://support.huaweicloud.com/intl/zh-cn/usermanual-billing/package_topic_000001.html#section4) [余使用量预警,](https://support.huaweicloud.com/intl/zh-cn/usermanual-billing/package_topic_000001.html#section4)当流量包剩余使用量到达预警阈值,将会给您发送短信、邮件提 醒。

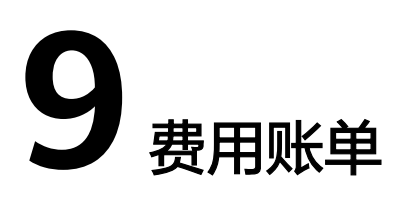

<span id="page-19-0"></span>如果您需要查看CDN服务的费用账单,您可以前往"费用中心 > 账单管理"查看, 详 情可参考**费用账单**。

#### 注意事项

- CDN暂不支持按照域名、企业项目、标签出账单,您可以通过共<mark>同成本拆分</mark>功能 查看对应的摊销成本。
- CDN控制台"使用量统计"页面展示的数据是日志记录的流量数据,最终账单中 的流量会上浮10%,上浮的是TCP/IP包头和TCP重传消耗的流量。
- 如果您购买了流量包,暂不支持通过资源包ID查看对应的账单,您可以通过资源 包名称来查询[资源包](https://support.huaweicloud.com/intl/zh-cn/usermanual-billing/package_topic_000001.html)账单,资源包名称可参考<mark>资源包</mark>获取。

#### 账单上报周期

按需计费模式的资源按照固定周期上报使用量到计费系统进行结算。按需计费模式产 品根据使用量类型的不同,分为按小时、按天、按月三种周期进行结算,具体扣费规 则可以参考**按需产品出账说明**。

- CDN的按流量计费方式按小时进行结算,计费有4小时延时,当前消耗的流量会在 4小时后结算。
- CDN峰值带宽计费方式按日结算,系统会在次日下午20:00(GMT+08:00)左右结 算。
- CDN日峰值月平均计费和月结95峰值带宽计费方式按月结算,系统会在次月1日 20:00(GMT+08:00)左右结算。

示例:计费方式为流量计费是按小时结算,8:00~9:00期间产生的费用,通常会在 13:00左右才进行扣费。在"费用中心 > 账单管理 > 消费流水"中, "消费时间"即 按需产品的实际使用时间。

#### 查看指定资源的账单

- CDN服务是按照账号维度计费,暂不支持按照资源(加速域名)查询账单,您可 以参考**成本管理**查看各个加速域名的成本分摊费用。
- CDN账单中资源ID的组成结构是:UUID(按账号维度生成)+计费区域+计费方 式,仅在计费时使用,CDN控制台无法查询到资源ID。
- 资源ID与账单中使用量类型的对应关系请参考**CDN**[账单中使用量类型与资源](#page-22-0)**ID**的 [对照关系。](#page-22-0)

#### 如何通过账单核对 **CDN** 的用量?

如果您想要对比CDN的使用量和费用账单中的用量是否一致,您首先需要登录CDN控 制台,在"服务概览"页面右侧查看当前账号的"计费方式",不同的计费方式是否 支持对齐用量及对齐用量方法不同,详情请参考下表:

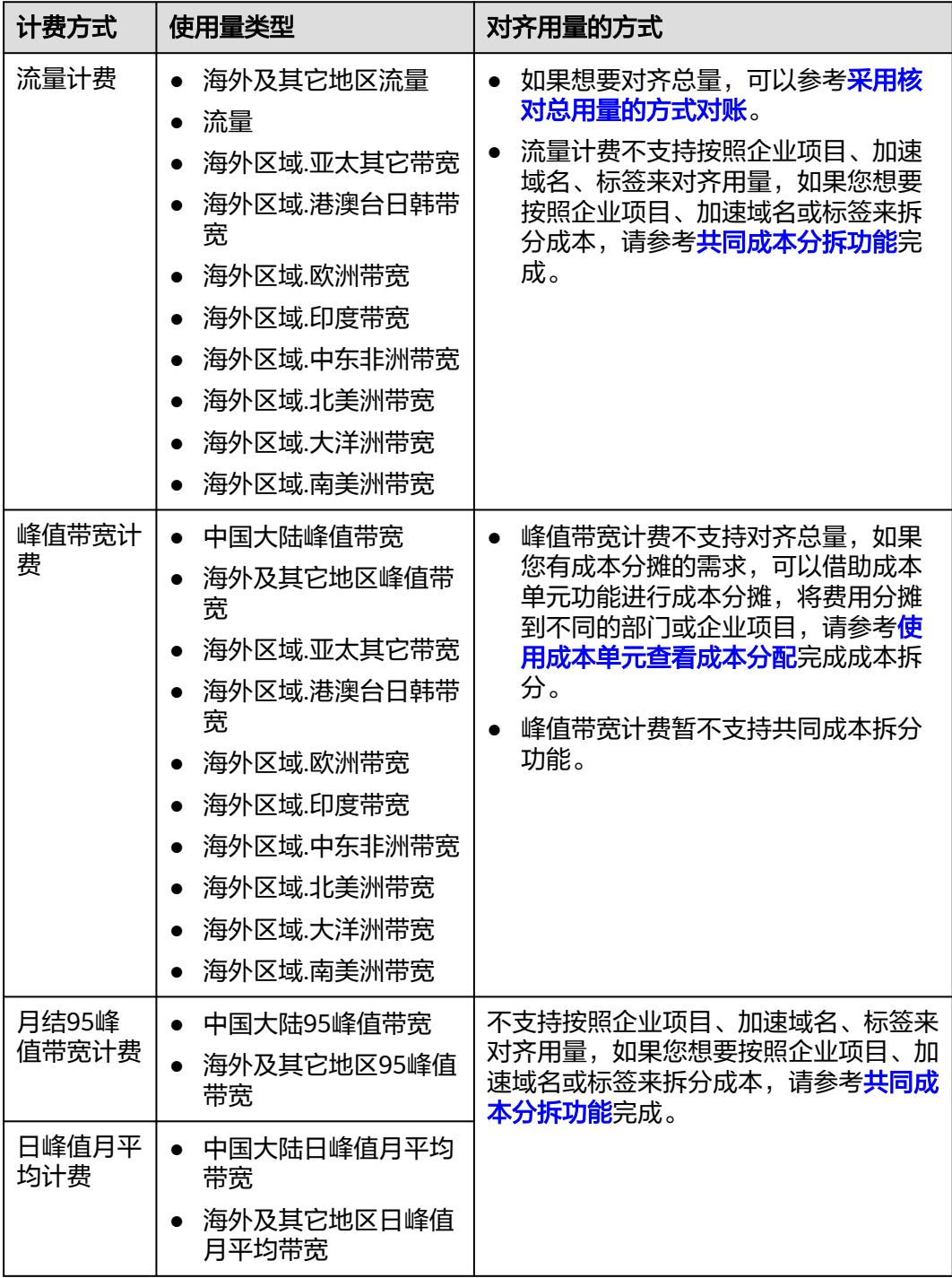

#### ● 采用核对总用量的方式对账

示例场景:账号A在2023.05.12日执行了"峰值带宽计费"变更为"流量计费"的 操作,流量计费2023.05.13日00:00生效,又在2023.05.30执行了流量计费变更为

峰值带宽计费的操作,该操作2023.05.31日00:00生效。因此, 2023.05.13~2023.05.30日是采用流量计费。该账号下的加速域名服务范围均为中 国大陆,您可以参考以下步骤对账:

- a. 登录CDN控制台,选择"统计分析 > 数据导出",单击"创建导出任务", 参数设置如下。
	- 任务名称:自定义。
	- 导出方式:汇总导出。
	- 导出时间: 2023.05.13~2023.05.30。
	- 导出类型: 统计数据。
	- 粒度: 1小时。
	- 指标:流量。
	- 查询区域:中国大陆。
- b. 单击"确定",待任务完成后下载Excel表格。
- c. 所有用量求和,即为这个时间段该账号下CDN总的用量,结果如下:

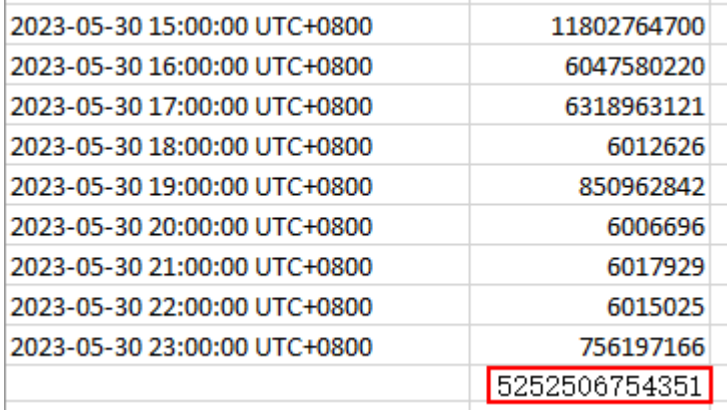

d. 进入费用中心,在左侧菜单栏选择"账单管理 > 消费流水",选择对应的账

期,筛选出CDN的费用,单击右侧 ,即可下载账单。

e. 导出账单中,使用量类型按照流量筛选,结果如下:

总的用量=使用量+套餐内使用量=5,252,506,434,878。

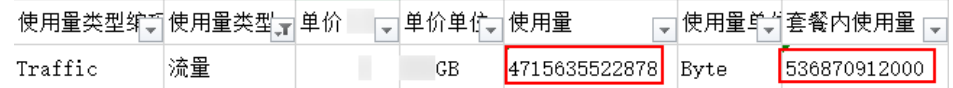

f. 两个数值之间有少许差异,分别是5,252,506,754,351Byte和 5,252,506,434,878Byte, CDN流量计费以GB为单位收费,换算后结果均为 4891.778GB,不会影响最终的费用。

#### 说明

部分账号导出的是加速域名日志中记录的流量数据,最终账单中的流量会上浮10%, 上浮的是TCP/IP包头和TCP重传消耗的流量。因此,在对齐用量时CDN控制台导出的 用量需要乘以1.1才能跟账单中的用量一致。

#### <span id="page-22-0"></span>**CDN** 账单中使用量类型与资源 **ID** 的对照关系

#### 表 **9-1** 对照关系表

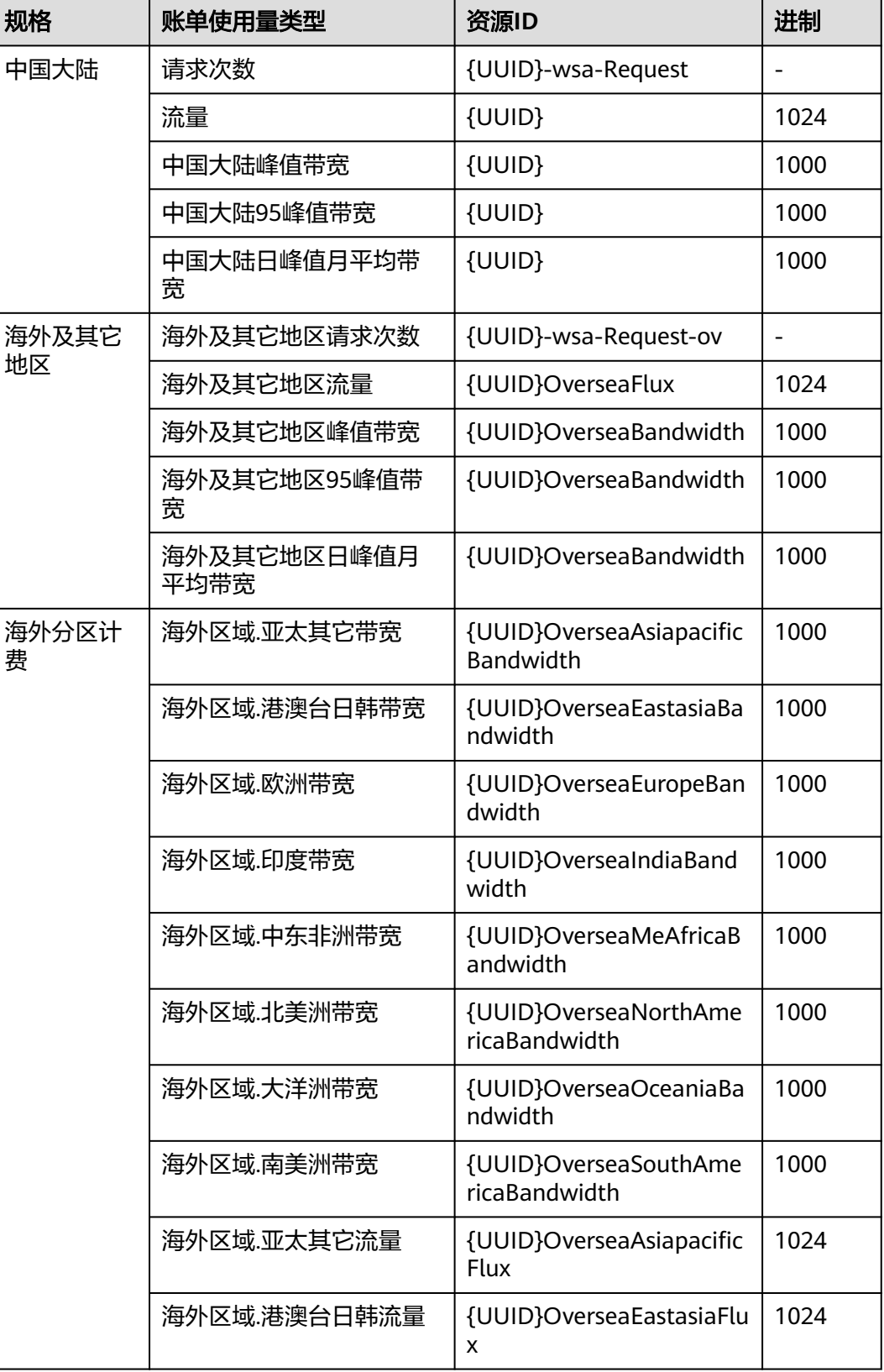

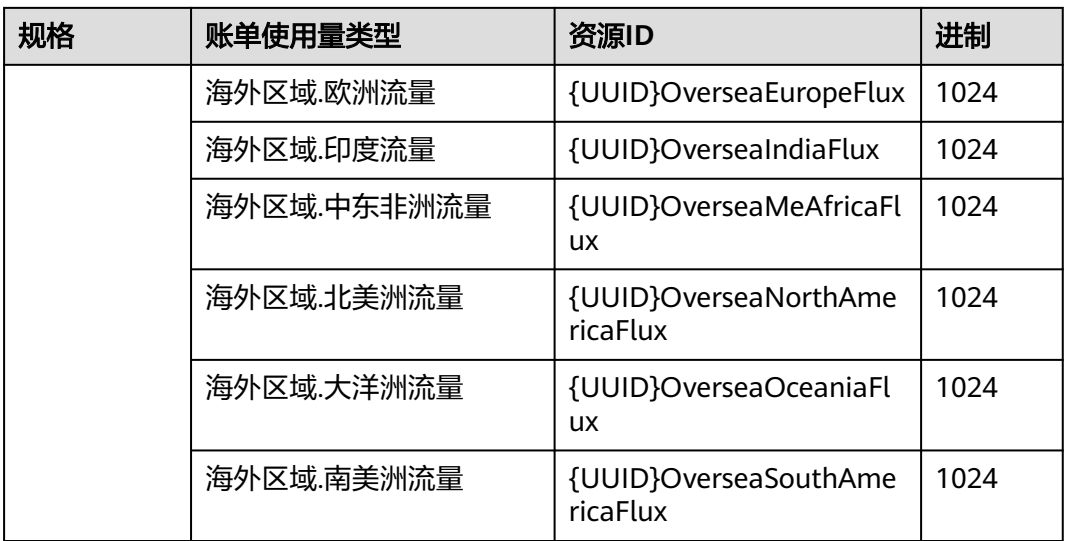

#### 说明

- UUID基于账号维度生成,同一账号不同资源ID中的UUID相同。
- 只有开通了海外分区计费的用户才会有海外分区资源ID。
- 中国大陆的带宽和流量对应的资源ID相同,无法通过资源ID识别计费方式。

## 10 成本

<span id="page-24-0"></span>在使用CDN的过程中,部分用户需要根据企业项目、加速域名或标签来拆分成本,您 可以通过[共同成本分拆功能实](https://support.huaweicloud.com/intl/zh-cn/usermanual-cost/costcenter_000002_06.html)现。

#### 前提条件

- 如果需要按照标签拆分成本,您需要先<mark>激活成本标签</mark>。
- 已开[通共同成本分拆功能](https://support.huaweicloud.com/intl/zh-cn/usermanual-cost/costcenter_000002_06.html)。

#### 注意事项

- 峰值带宽计费方式暂不支持成本分拆功能。
- 华为云会在每月3号出账后进行成本分拆,分拆结果在摊销成本中体现,因此请在 每月4号以后查看或导出上个月的摊销成本,来获取分拆结果或明细。
- 该功能开通当月,统计的分拆用量仅包含开通之后的用量,计算结果可能不准 确。

#### 操作步骤

- 1. 登录<mark>[控制台](https://console-intl.huaweicloud.com)</mark>,在右上方选择"费用 > 成本中心 <sup>"</sup> 。
- 2. 在成本中心菜单栏选择"成本分析",进入成本分析页面。
- 3. 选择需要查询的周期,设置过滤器和高级选项,即可查询对应的成本分摊详情。 CDN的费用由各个加速域名产生, 在成本分析中, 加速域名被称为"分拆项"。
	- 产品类型:内容分发网络 CDN。
	- 成本类型: 摊销成本 ( 应付金额的摊销 ) 。
	- 汇总维度:分拆项、企业项目、成本标签。

#### 图 **10-1** 成本分析

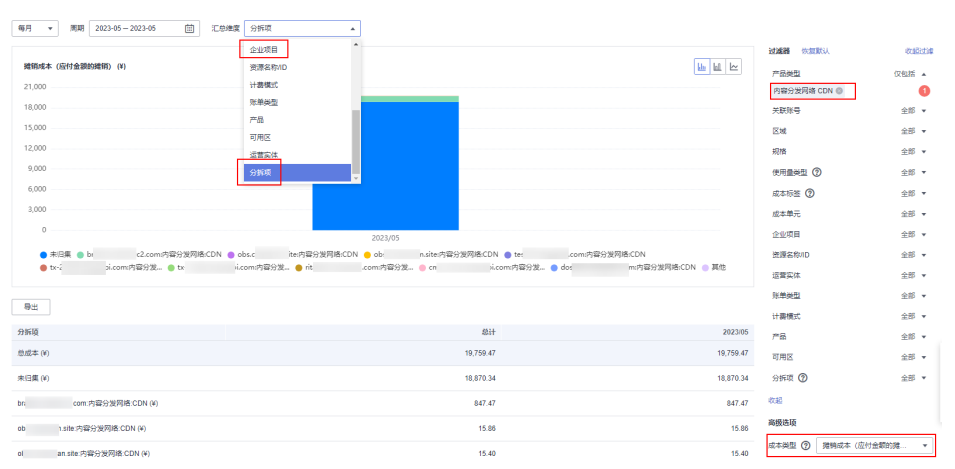

#### **CDN** 共同成本拆分示例

示例**1**:以CDN月结95峰值带宽计费为例,假设客户有三个域名,每个域名按照月结 95峰值带宽计费计算出来的带宽分别为带宽1,带宽2,带宽3,则域名1的摊销成本= 带宽1/(带宽1+带宽2+带宽3)\*CDN月结费用。

示例**2**:以CDN流量计费为例,假设客户有三个域名,每个域名按照流量计费计算出来 的某日流量分别为流量1,流量2,流量3,则域名1当天的摊销成本=流量1/(流量 1+流量2+流量3)\*CDN当天的流量费用。

示例**3**:2023.04.09,客户对CDN资源的标签值从N修改为M,2023.05.04日对上个账 期的成本数据进行分拆时,2023.04的摊销成本仍旧全部归到标签M中。

## **11** 停止计费

<span id="page-26-0"></span>CDN服务是按需计费,如果您想停止某个加速域名的计费,可以根据业务情况选取合 适的方式:

1. 暂停计费: 停用加速域名。

域名停用后,CDN节点上该域名的配置暂时保留。此时如果用户的Local DNS还 有解析缓存或用户通过host强行解析到CDN节点上,CDN接收到请求后会拒绝提 供服务,但是会产生相应的流量和请求数据,您需要支付此部分的费用。

2. 永久停止计费: **删除加速域名**。

删除加速域名后,CDN节点上该域名的配置将全部删除,该域名不会在CDN侧产 生任何费用。

说明

在停用或删除加速域名前,建议您将DNS解析回源站,以免业务受损。

## 12 高额账单风险警示

<span id="page-27-0"></span>当您的域名被恶意攻击、流量被恶意盗刷时,会产生突发高带宽或者大流量,进而产 生高于日常消费金额的账单,本章为您介绍潜在风险和应对办法。

#### 潜在风险

- 在攻击或恶意盗刷行为发生的时候,实际消耗了CDN的带宽资源,因此您需要自 行承担攻击产生的流量带宽费用。
- 账单费用可能超出您的账户余额,从而导致账号欠费,欠费后的处理流程详见<mark>[到](#page-18-0)</mark> [期与欠费。](#page-18-0)

#### 应对办法

您可以参考表**12-1**中的建议合理设置相关防护和提醒功能,以减少突发高带宽带来的 风险。

#### 表 **12-1** 应对办法

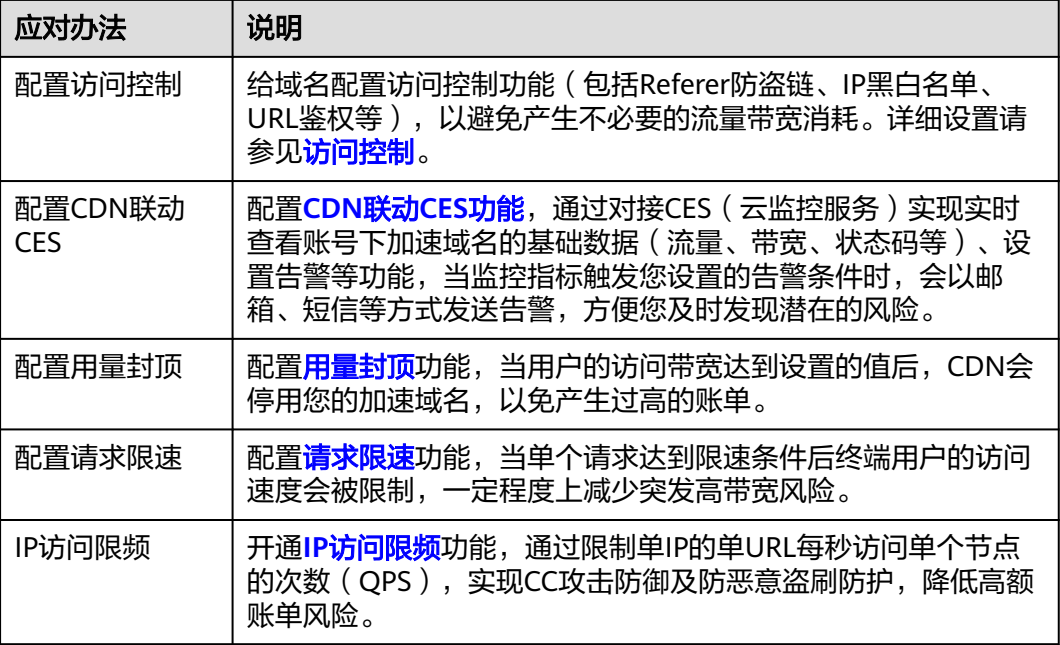

#### 说明

为了确保统计数据的完整性和账单的准确性,CDN产品账单生成时间会存在延时,详见<mark>基础服</mark> **[务计费](#page-5-0)**。因此实际计费时间晚于对应的CDN资源消耗时间,无法通过账单来实时反馈资源消费 情况,这是由于CDN产品自身的分布式节点特性导致,也是业界通用的处理方法。

## **13** 全站加速计费规则

#### <span id="page-29-0"></span>应用场景

如果您在CDN添加了"业务类型"为"全站加速"的域名,那么您在CDN的"业务类 型"为"全站加速"域名产生的费用将遵循全站加速收费规则,采用基础费用+增值服 务费用的方式收取,具体计费标准请参见<mark>价格详情</mark>。

#### 计费详情

- 1. 基础服务费用
	- 全站加速基础费用的计费规则遵循基础服务计费章节所列计费方式,详见**基** [础服务计费。](#page-5-0)
	- 全站加速产生的流量可以使用流量包抵扣。

说明

全站加速(WSA)目前是华为云的独立服务,如果您将全站加速域名的计费切到了 WSA服务(即:开通了WSA服务),那么CDN的流量包将无法抵扣全站加速域名产 生的流量。

- 2. 增值服务费用
	- 按用户向系统发起的请求次数进行计费,请求数包含动态请求数和静态请求 数,动态和静态请求数收费标准一致。
	- 全站加速产生的请求数可以使用全站加速请求数资源包抵扣。

#### 计费示例

#### 示例一:客户未开通WSA服务

某客户在CDN添加了"业务类型"为"全站加速"的域名,选择的CDN基础计费方式 为"流量计费"并购买CDN流量包和全站加速请求数资源包(该客户未开通WSA服 务,所以全站加速的基础费用计费在CDN服务,可以使用CDN流量包抵扣),那么费 用将由以下两部分组成:

- 1. 基础服务费用:由CDN流量包抵扣,超出部分按需扣费。
- 2. 增值服务费用:由全站加速请求数资源包抵扣,超出部分按需扣费,费用为Q万 次\*请求数价格(\$0.023 USD/万次)。

示例二:客户已开通WSA服务

某客户在CDN添加了"业务类型"为"全站加速"的域名,选择的WSA基础计费方式 为"流量计费"并购买WSA流量包和全站加速请求数资源包(该客户已开通WSA服 务,所以全站加速的域名费用归属WSA,不可使用CDN流量包抵扣),那么费用将由 以下两部分组成:

- 1. 基础服务费用: 由WSA流量包抵扣, 超出部分按需扣费。
- 2. 增值服务费用: 由全站加速请求数资源包抵扣, 超出部分按需扣费, 费用为Q万 次\*请求数价格(\$0.023 USD/万次)。

# <span id="page-31-0"></span>**14 CDN** 加速 **OBS** 计费规则

如果您将资源存储在OBS桶中,并且您有下载需求,建议您将OBS产品与CDN产品结 合使用,可提升下载速度,节约流量成本。

#### 计费规则

CDN联动OBS收费分两部分:CDN侧费用+OBS侧费用。

- CDN侧费用: 用户访问CDN节点产生的流量, 由CDN计费。
- OBS侧费用:回源流量费用,是从OBS流到CDN节点的费用,由OBS计费。 计费示意图请见下图:

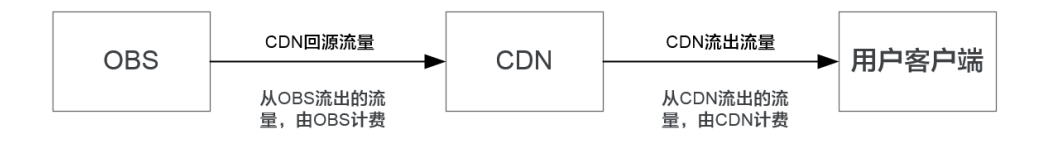

#### 优惠说明

如果您使用CDN加速OBS桶中的内容,OBS侧会提供回源流量包,CDN回源时优先抵 扣回源流量包的流量,可有效降低您的回源成本,具体请参见**OBS**[价格详情](https://www.huaweicloud.com/intl/zh-cn/pricing/index.html?tab=detail#/obs)。

#### 注意事项

OBS桶作为源站,可以通过"OBS桶域名"或"源站域名"两种形式接入CDN,具体 请参[见源站配置](https://support.huaweicloud.com/intl/zh-cn/usermanual-cdn/zh-cn_topic_0064907810.html)。OBS桶的版本或接入CDN的方式不同将决定您是否可以购买OBS回 源流量包抵扣回源流量:

- 可以购买**OBS**回源流量包的前提条件:OBS桶版本为3.0以上且以"OBS桶域名" 方式接入CDN。
- 不能购买OBS回源流量包的情况: OBS 3.0以下版本的桶作为华为云CDN的源站, 或通过"源站域名"方式将OBS桶接入CDN,均无法享受OBS针对CDN回源流量 的流量包优惠,将统一按照公网流出费用进行结算。
- 请购买您的OBS桶所在区域的回源流量包,跨区购买将导致无法抵扣。

## 15 计费相关常见问题

#### <span id="page-32-0"></span>**CDN** 受到恶意攻击会无限扣费吗?

遭受攻击消耗的流量或带宽会按CDN的计费规则计费,详见[计费项](#page-3-0)。

当域名遭受攻击影响到CDN其他用户或者CDN自身安全时,CDN封禁加速域名,最终 域名状态调整为"停用",停止CDN加速服务。域名停用后将无法正常访问,但域名 配置信息仍会保留,待攻击停止后可联系客服申请解除封禁。

● 应对办法详见下表。

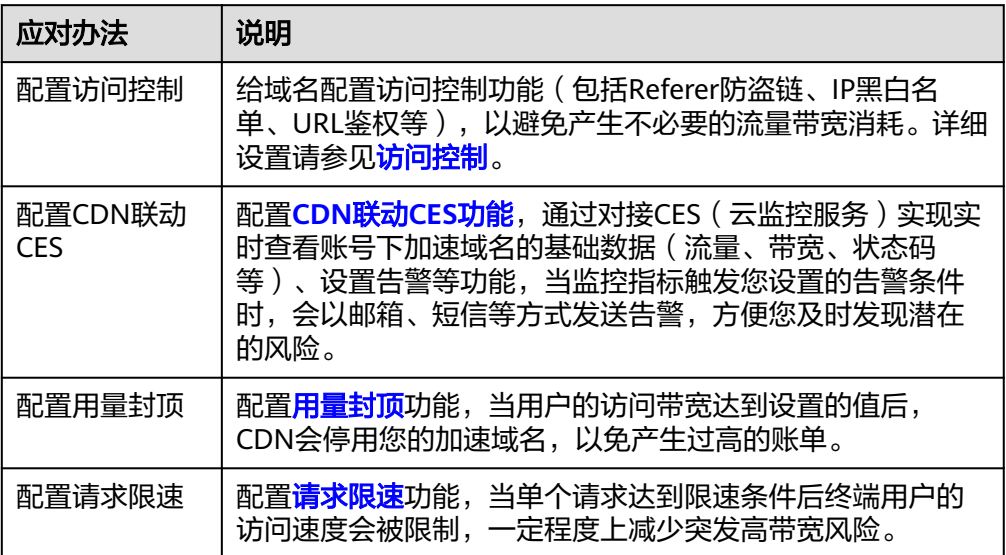

#### 说明

为了确保统计数据的完整性和账单的准确性,CDN产品账单生成时间会存在延时,详见[基](#page-5-0) <mark>础服务计费</mark>。因此实际计费时间晚于对应的CDN资源消耗时间,无法通过账单来实时反馈 资源消费情况,这是由于CDN产品自身的分布式节点特性导致,也是业界通用的处理方 法。

#### 为什么流量包中的流量使用量与统计分析中的流量显示存在差别?

统计分析中展示的流量是实时更新的,大约有1小时时延。而流量包扣费是在当前计费 周期结束后4小时,因此两者之间存在差别。

#### 配置全球加速后中国大陆和中国大陆境外所消耗的流量、带宽是否分开计费?

全球加速模式下,加速域名在中国大陆所消耗的流量、带宽按中国大陆价格计费,中 国大陆境外所消耗的流量、带宽按中国大陆境外价格计费,计费单价不同。

#### 如果我购买的 **CDN** 流量包是中国大陆境外流量包,没有购买中国大陆流量包,那么 中国大陆有用户访问我的域名,使用的是哪里的流量?

中国大陆和中国大陆境外的流量包是分开计费的。

- 如果您只购买了中国大陆境外的流量包,中国大陆境内用户访问您的加速域名产 生的流量费用是按需收费,即:您的用户通过CDN节点访问使用了多少流量, CDN就收取多少流量的费用。具体收费额度,详[见价格计算器。](https://www.huaweicloud.com/intl/zh-cn/pricing/index.html#/cdn)
- 如果您只购买了中国大陆的流量包,那么中国大陆境外用户访问您的加速域名产 生的流量费用,也是按需收费,具体规则同上。

#### 购买了流量包,为什么没有扣流量包里面的流量?

请确认您的CDN计费方式是否为流量计费。只有流量计费方式,才会从流量包扣除流 量。

#### **CDN** 是否会对 **HTTP/HTTPS** 请求数计费?

- 如果您开启了"全站加速"类型,将会产生请求数计费:全站加速价格=基础费用 (流量或带宽)+全站加速请求数费用。
- 其他加速类型,如网站加速、文件下载加速将只产生基础费用(流量或带宽费 用)。

#### 多个加速域名是否可以共享同一个流量包?

可以。CDN流量包购买后,您账号下的所有CDN服务范围相同的域名都可以共享该流 量包内的流量。

#### **CDN** 流量包有没有时间限制?

CDN流量包的购买时长(有效期)为1个月、6个月或1年,到期后流量包就会失效,建 议您针对业务需求购买合适的流量包。

#### 如何设置流量包剩余使用量预警

- 1. 登录<mark>华为云控制台</mark>,进入"费用中心"页面;
- 2. 在左侧菜单栏选择"资源包"。
- 3. 单击页面右上方"剩余量预警",在弹框中打开设置开关,设置剩余使用量阈 值。
- 4. 单击"确定",完成设置。

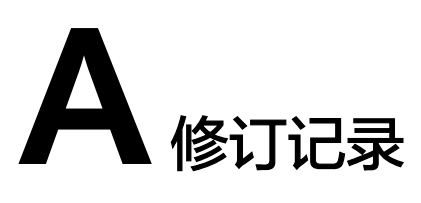

<span id="page-34-0"></span>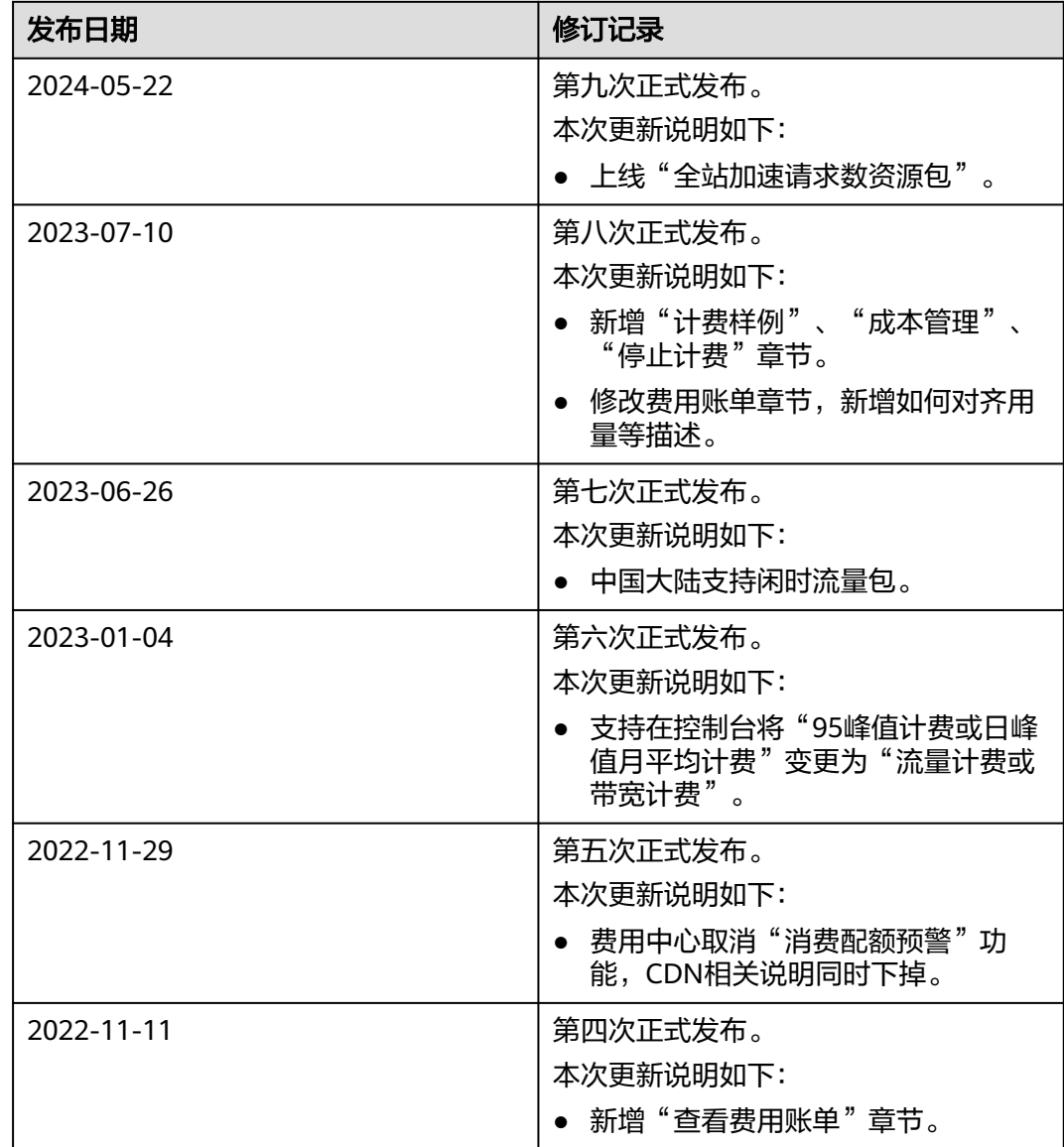

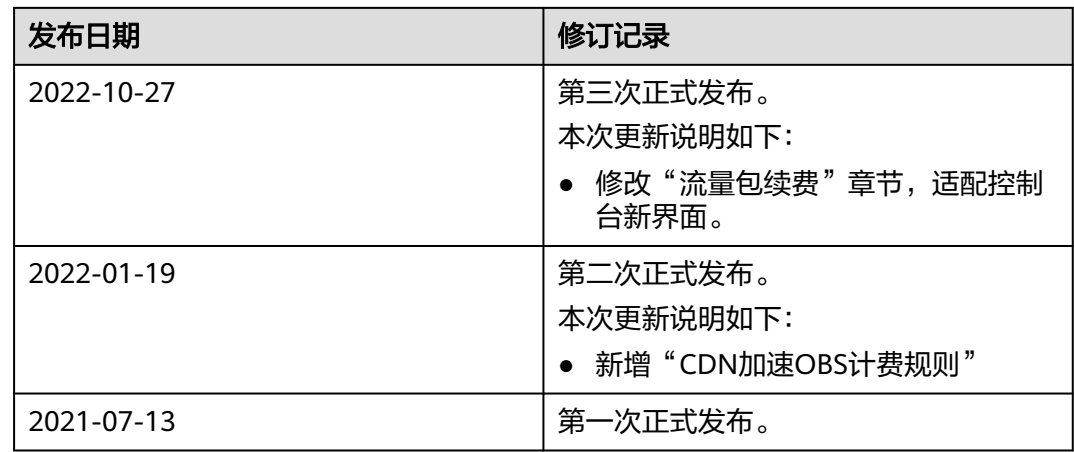